# **Datto RMM Dashboards Package**

The Datto RMM Dashboard Package provides a clean and efficient way to monitor machines in a network. This dashboard package features the Alerts Dashboard, where alerts like Open Alerts and Alerts Resolved are viewed, and the Machine Monitoring Dashboard, where machine statuses like Servers Offline and Machines Requiring Reboot are found. It also allows technicians to fix problematic machines and audit sites promptly.

Read this article for a walkthrough of the Datto Dashboard Package and information on the following topics:

- [Sample Views of the Datto RMM Dashboards](#page-0-0)
- [Dashboard Information](#page-1-0)
- [Widgets Information](#page-1-1)
- [How to install the Datto Dashboards Package](#page-2-0)
- [How to view the Datto Dashboards](#page-3-0)

### <span id="page-0-0"></span>Sample Views of the Datto RMM Dashboards

#### **Machine Monitoring Dashboard**

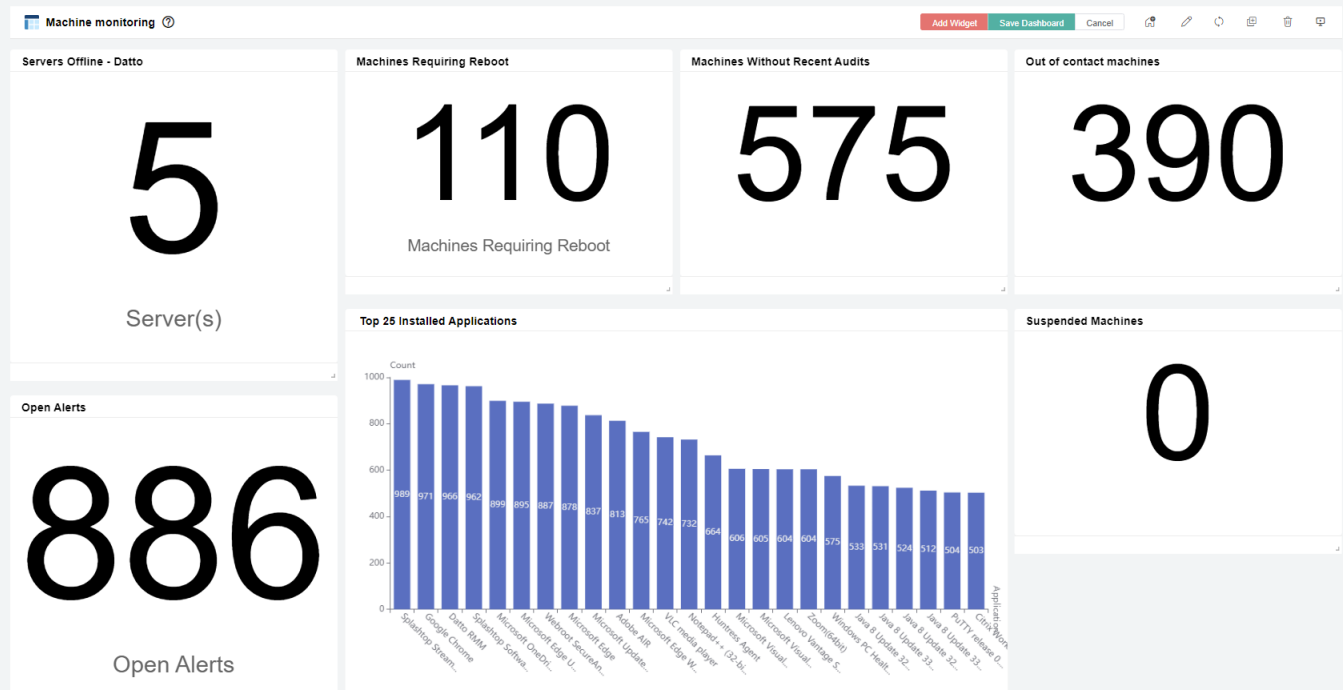

**Alerts Dashboard**

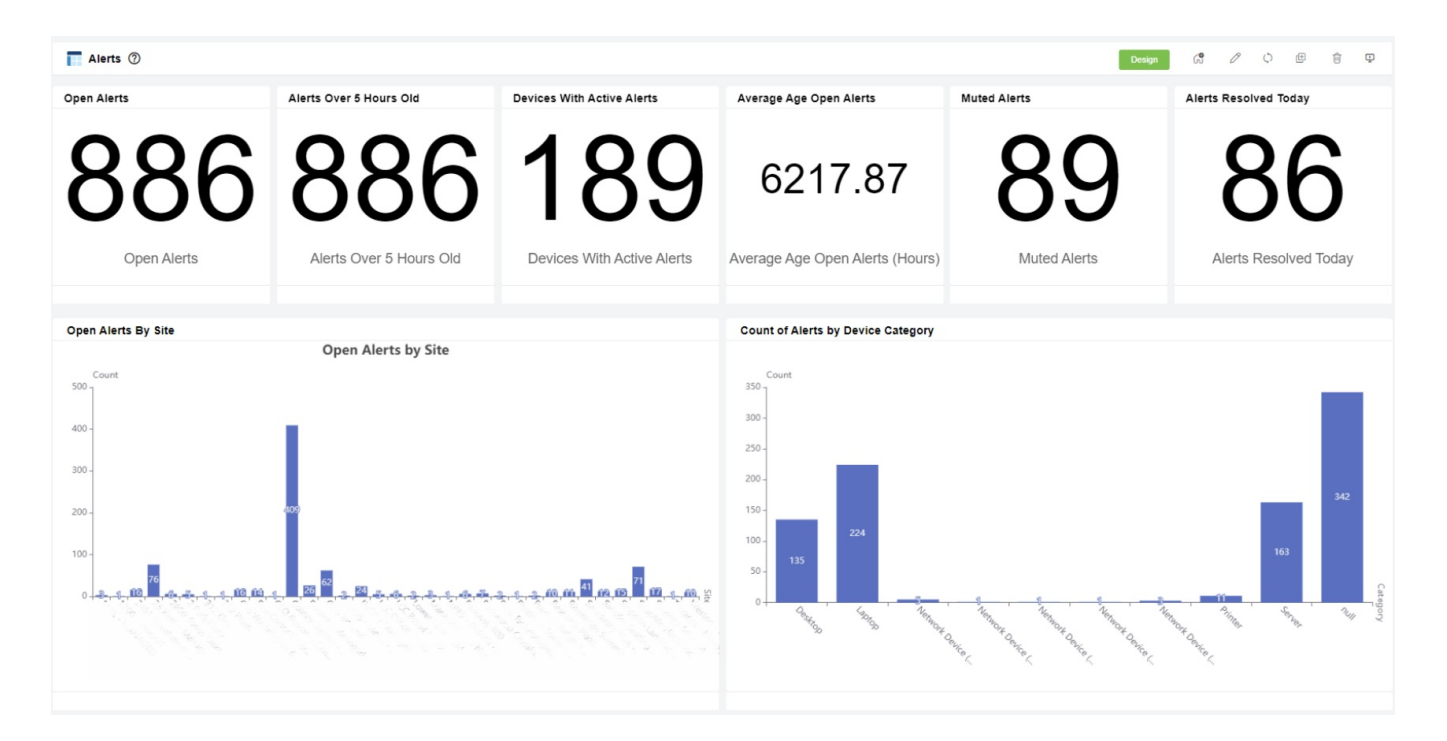

### <span id="page-1-0"></span>Dashboard Information

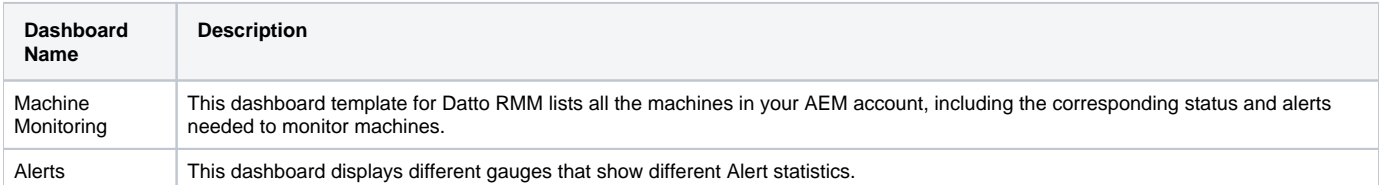

# <span id="page-1-1"></span>Widgets Information

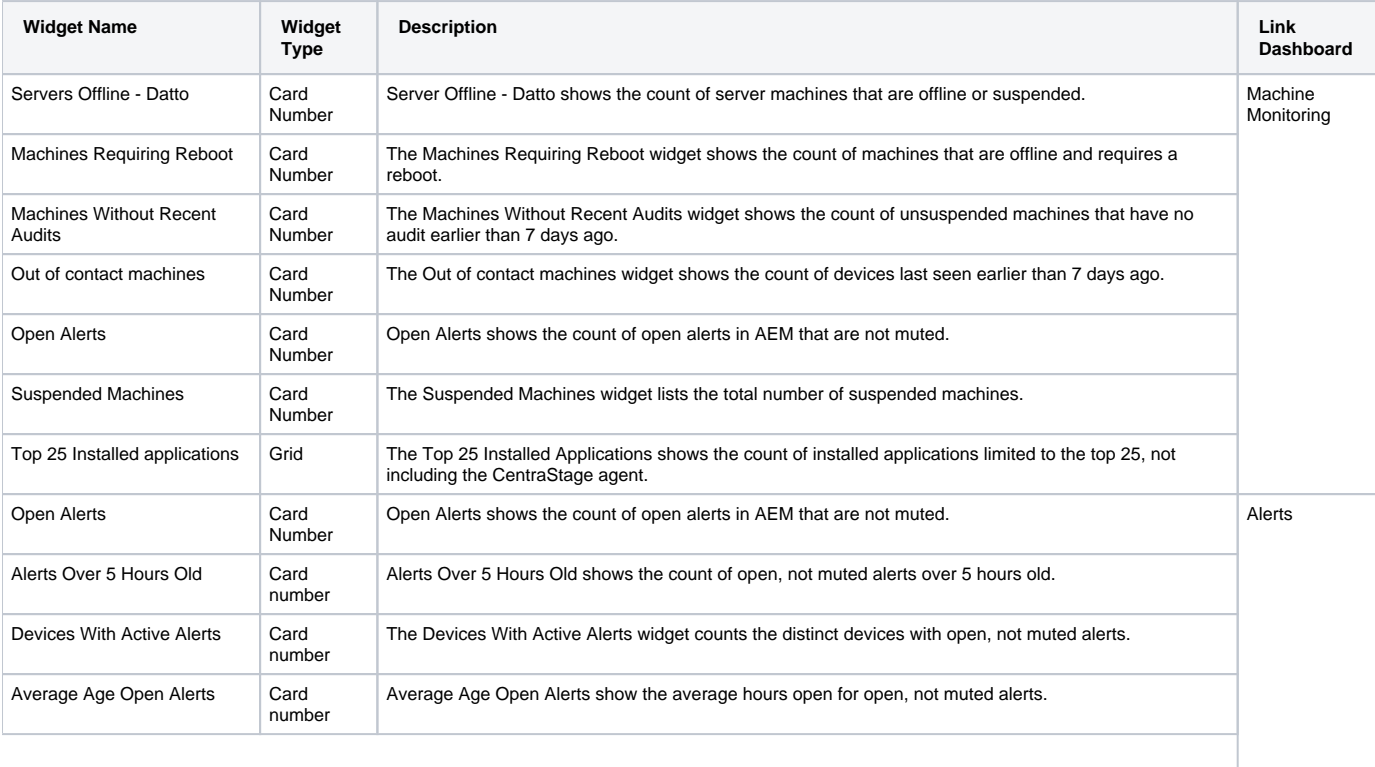

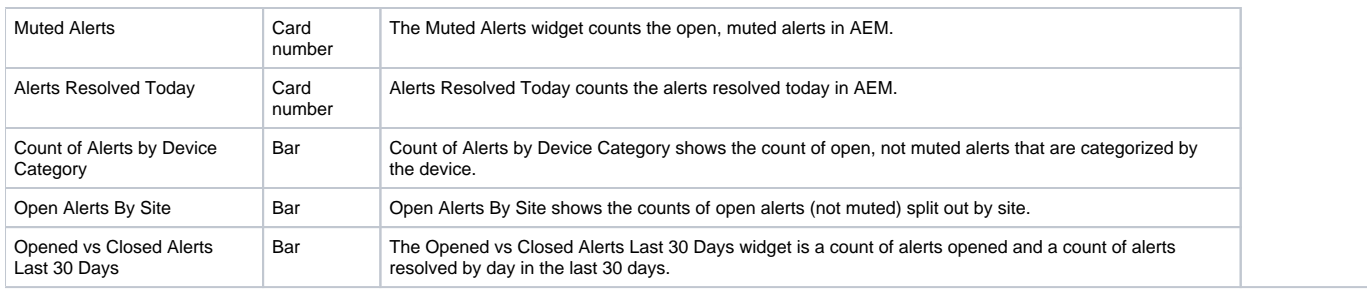

# <span id="page-2-0"></span>How to install the Datto Dashboards Package

- 1. Go to **[MarketPlace](https://app.mspbots.ai/MarketPlace)** on the MSPbots app's menu.
- 2. Click **BI Packages**.

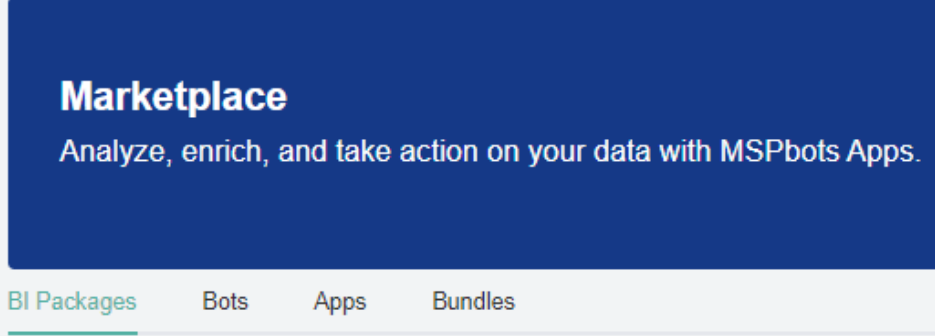

3. Select **Datto RMM** package. This opens the Datto RMM purchase window.

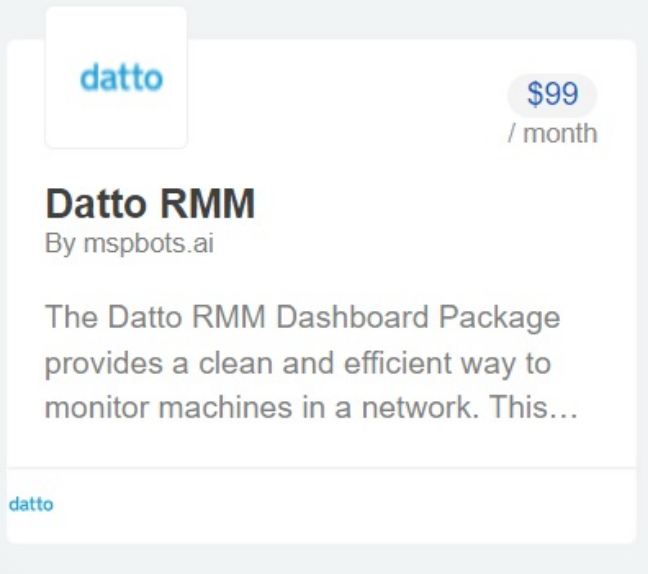

#### 4. Next, click the **Purchase** button.

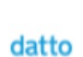

**Datto RMM** The Datto RMM Dashboard Package provides a clean and efficient way to monitor machines in a network. This dashboard package features the Alerts Dashboard, where alerts like Open Alerts and Alerts Resolved are viewed, and the Machine Monitoring Dashboard, where machine statuses like Servers Offline and Machines Requiring Reboot are found. It also allow..

 $\times$ 

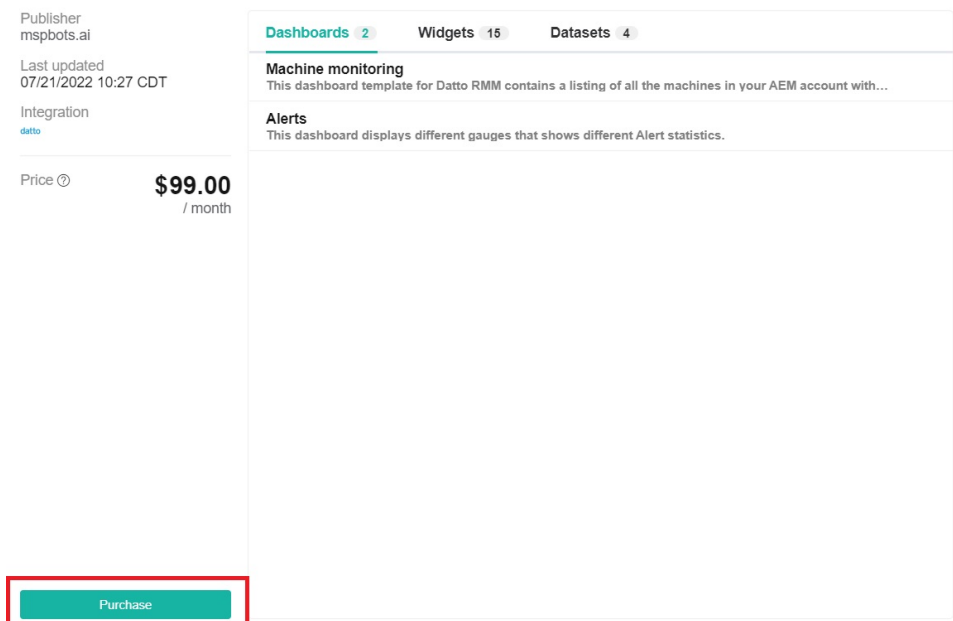

5. Proceed to customize your purchase plan by selecting **Pay Monthy** or **Pay Annually**. Then, click **Purchase**.

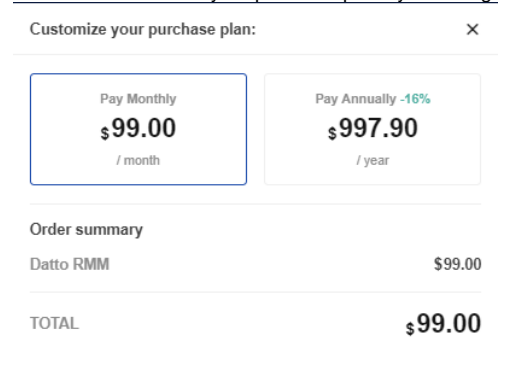

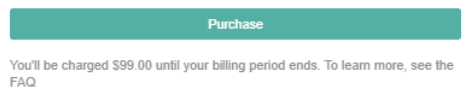

#### <span id="page-3-0"></span>How to view the Datto Dashboards

1. Navigate to **[Apps](https://app.mspbots.ai/Apps)** on the MSPbots app's menu.

2. Click **Datto RMM** dashboards package.

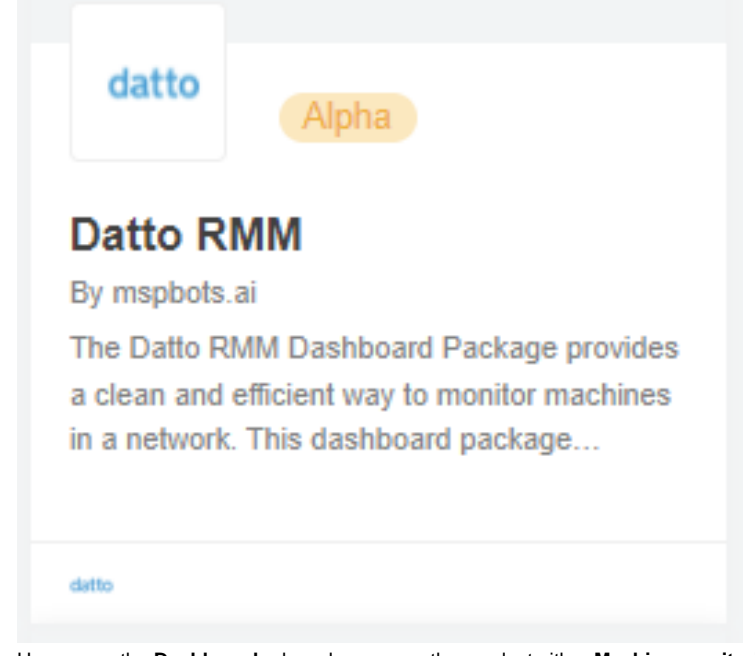

3. Hover over the **Dashboards** drop-down menu then, select either **Machine monitoring** or **Alerts**.

Dashboards  $\sim$ 

Machine monitoring

Alerts